## Exercícios iniciais - Laboratório - MC001 – Algoritmos e Scratch

Inicia um programa quando a bandeirinha verde é clicada.

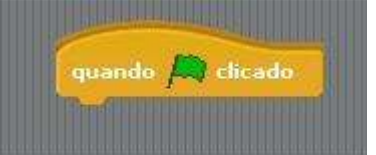

## 1. Fazer o gato mudar de traje.

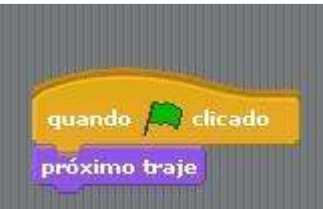

fazer o gato andar clicando - junte um movimento.

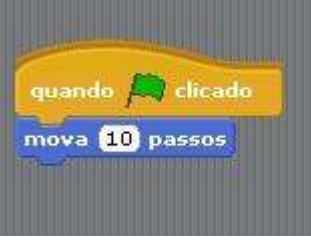

2. Modifique o número de passos. Veja que vai mais rápído.

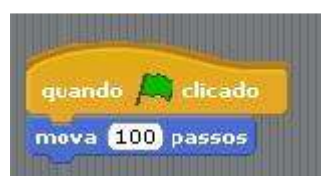

3. Ao tocar na borda, fazê-lo voltar com 10 passos. (depois, repita para 100 passos. O que aconteceu?)

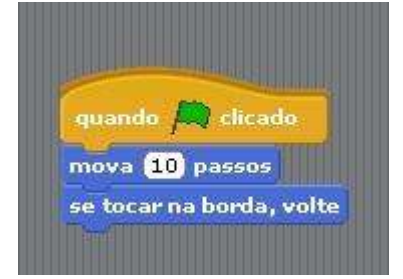

4. Repita 5 vezes o mesmo movimento fazendo ele esperar 1 segundo antes de cada repetição. Desenhe o fluxograma correspondente ao programa.

(depois, mude o número de repetições; Mude o número de passos; O que aconteceu?)

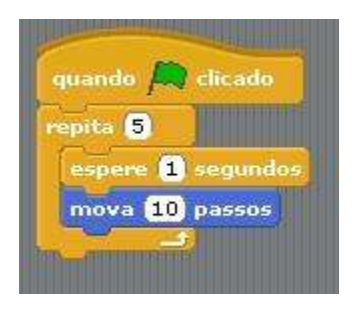

5. bloco repetição para sempre - o gato anda de uma borda a outra sem parar, a 10 passos. Depois repita para 100 passos. O que aconteceu?

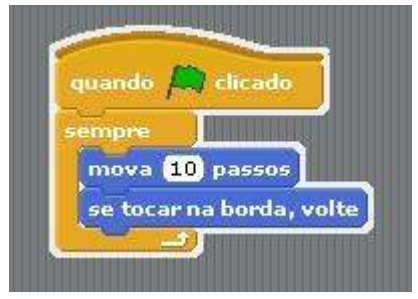

6. Agora faça o gato girar de 15 graus.

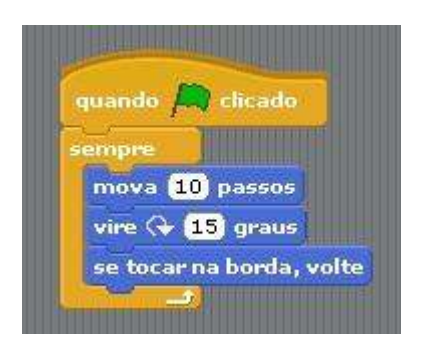

E se for 100 passos, o que acontece?

Vamos agora usar um comando condicional (se + condição).

7. Faça o gato virar 15 graus apenas quando a tecla espaço é pressionada.

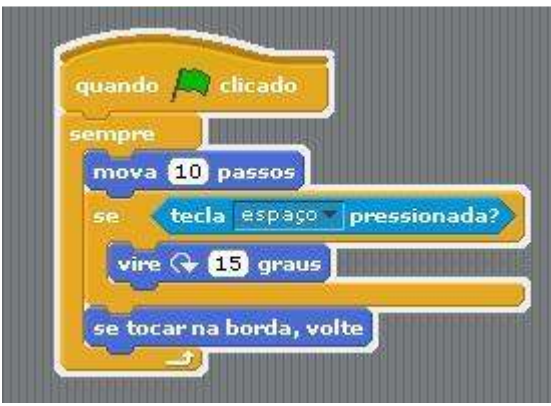

Continuando a usar o condicional (se + condição + senão)

8. Se espaço for pressionado, o gato deve informar que a tecla foi pressionada. Senão deve dizer Oi!

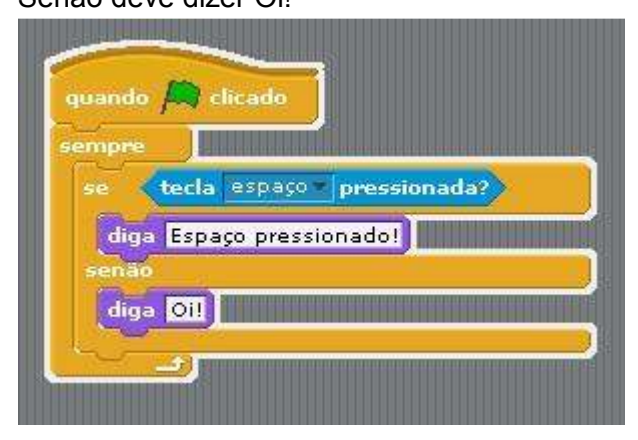

## **Programas – para fazer em casa, ou no laboratorio**

- 1 Faça um programa que repita 40 vezes giros de 90 graus. A cada giro, se a letra **a** for clicada, mudar a cor, senão esperar 1 segundo. Escreva o fluxograma correspondente
- 2 Mudar o programa (1) para esperar 1 segundo antes de cada giro.
- 3 Mudar o programa (2) para, se a letra **a** for clicada, mudar de cor e depois mudar de traje.
- 4 Mudar o programa (3) para se **a** letra a for clicada, mudar a cor, mudar o traje e aumentar o tamanho em 10 vezes.
- 5 Crie um novo personagem qualquer.

Para este personagem, crie um programa que o faça se mover 15 passos, a cada clique do mouse, até ele encostar no gato.

- 6 Experimente agora mudar o fundo de tela do programa (4).
- 7 Modifique (6) para o novo personagem desaparecer depois de encostar no gato.
- 8 Agora comece um novo programa que faça o seguinte:

Quando bandeira verde clicada comece:

- Mova 30 passos
- se <encosta na borda> então
	- mude para a cor 320
	- Gire 50 graus para a direita
	- ande 100 passos
- Senão
	- Esperar 1 segundo
	- mover 100 passos
	- se <encosta na borda> então
		- dizer 'UUAUU'
		- aumentar tamanho de 30
		- girar 90 graus para a esquerda
- 9 Escreva programas em português e tente passá-los para o Scratch. Tente também desenhar o fluxograma correspondente.